# **Juniper Networks Application Usage Manager 1.0 Release Notes**

**March 24, 2009** Part Number: 530-029723-01 **Revision 01** 

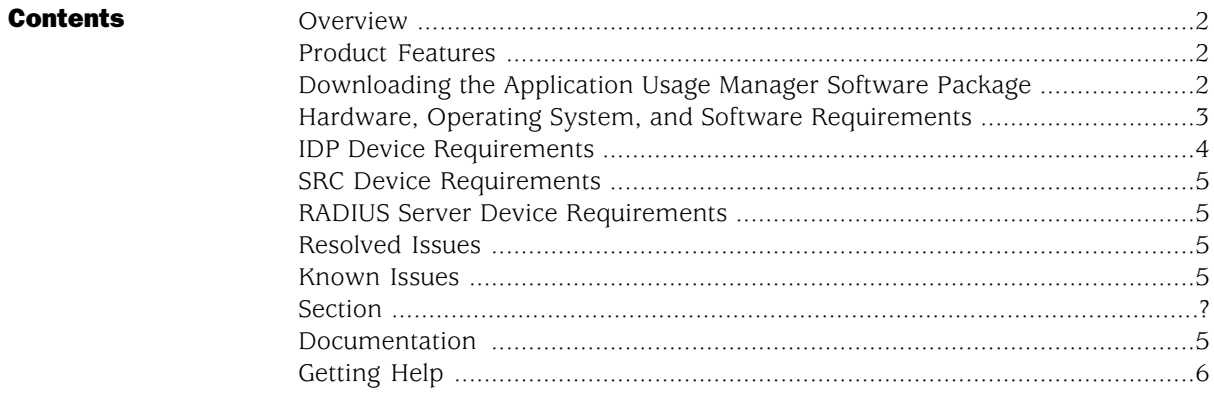

### <span id="page-1-0"></span>**Overview**

The Juniper Networks application usage manager is a reporting tool that enables you to view aggregated application usage data and attack-related data for network subscribers. For detailed steps on installing and getting started with the application usage manager software, see the *Juniper Networks Application Usage Manager Installation and User's Guide*.

These release notes contain information about what is included in this product release: supported features, unsupported features, changed features, known problems, and resolved problems. Release notes might be updated more frequently than the documentation set. If the information in the release notes differs from the information found in the documentation set, follow the release notes.

#### <span id="page-1-1"></span>Product Features

The initial release of the application usage manager software includes the following features:

- Collection, aggregation, and reporting for application usage and attacks detected by one or more IDP 8200 devices
- Correlation of application usage and attack data with domain and subscriber data reported from one or more Juniper Networks SRC devices or any RADIUS server
- Automated delivery of application usage and attack reports to subscribers on daily, monthly, or user-specified schedule
- Predefined dashboards and reports
- Customizable dashboards and reports
- Drilldown from aggregations to individual records
- Record filtering based on dates or other criteria
- Distributed access to the application usage manager console

#### <span id="page-1-2"></span>Downloading the Application Usage Manager Software Package

To download the Application Usage Manager software package:

- 1. Log into the Juniper Networks Customer Support site at <http://www.juniper.net/customers/support/>.
- 2. Enter the product serial number provided by your sales contact.
- 3. Download product package file. The package file contains the following files:
	- Application Usage Manager rpm
	- IDP Reporter rpm
- IDP plugin for SRC (tar file)
- 4. Uncompress the package file. For example:

#### **tar zxvf aum-1.0.24.0.tgz**

## <span id="page-2-0"></span>Hardware, Operating System, and Software Requirements

<span id="page-2-1"></span>[Table 1 on page 3](#page-2-1) lists hardware, operating system, and software requirements.

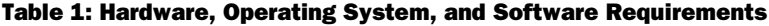

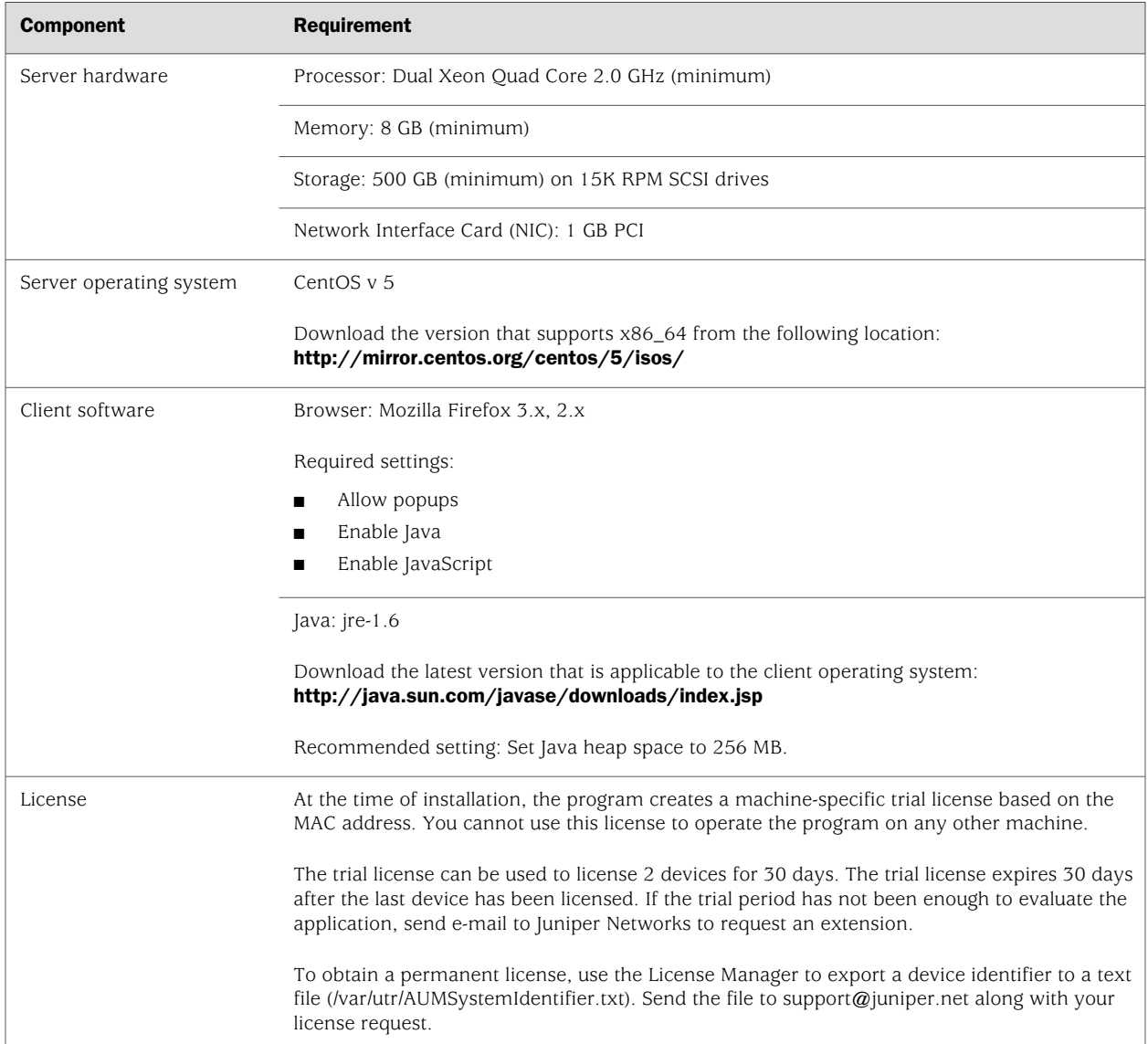

# <span id="page-3-0"></span>IDP Device Requirements

<span id="page-3-1"></span>[Table 2 on page 4](#page-3-1) lists IDP device requirements.

#### Table 2: IDP Device Requirements

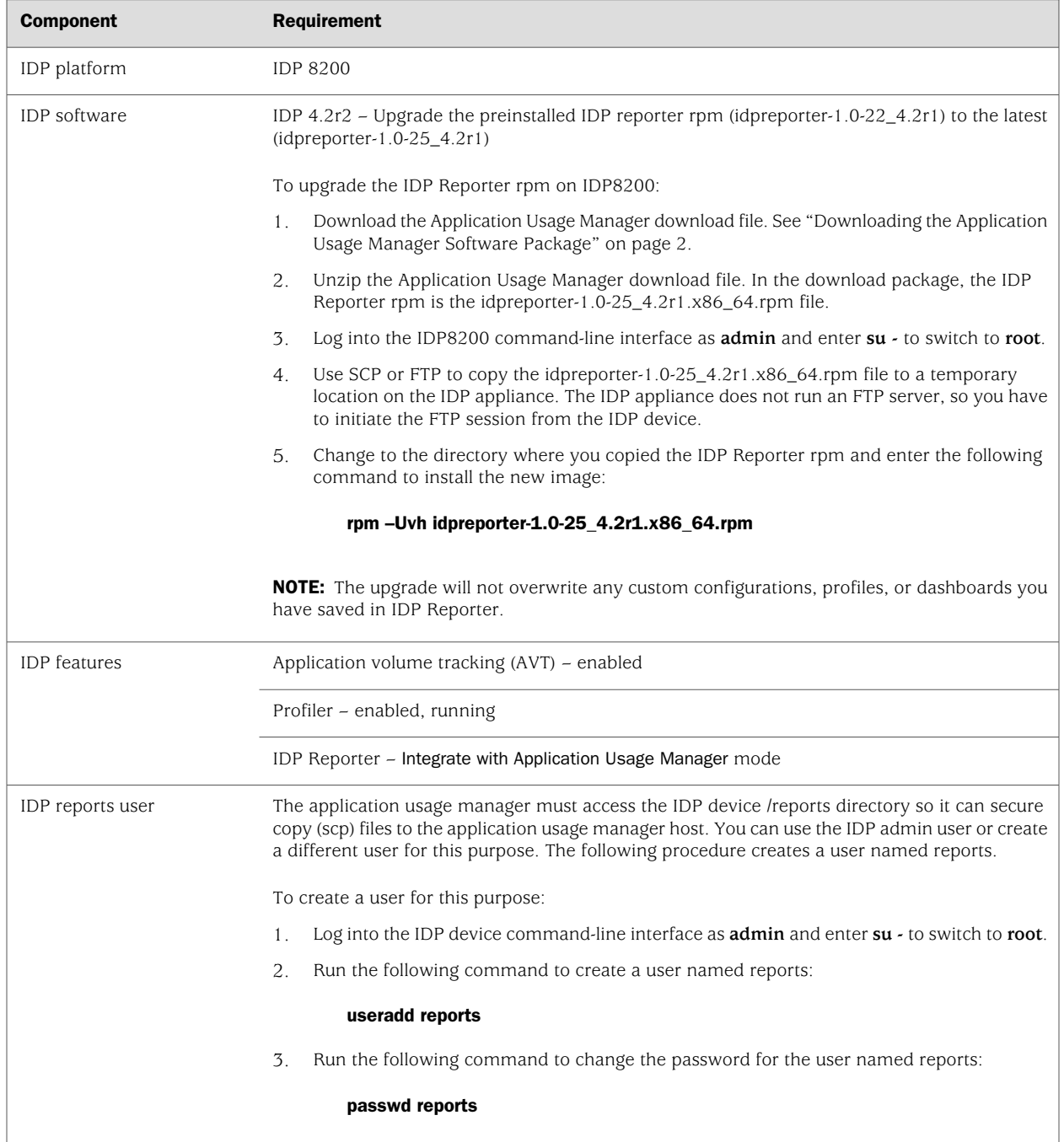

#### <span id="page-4-0"></span>SRC Device Requirements

The application usage manager is compatible with Juniper Networks SRC 1.0 and later. See the *Juniper Networks Application Usage Manager Installation and User's Guide* for information on configuring SRC to send subscriber data to the application usage manager.

#### <span id="page-4-1"></span>RADIUS Server Device Requirements

The application usage manager is compatible with any RADIUS server. See the *Juniper Networks Application Usage Manager Installation and User's Guide* for information on configuring a RADIUS server to send subscriber data to the application usage manager.

### <span id="page-4-3"></span><span id="page-4-2"></span>Resolved Issues

This is the first software release.

## Known Issues

■ On the IDP8200 appliance, you must upgrade from the preinstalled version rpm (idpreporter-1.0-22\_4.2r1) to the latest (idpreporter-1.0-25\_4.2r1). For details on upgrading, see [Table 2 on page 4.](#page-3-1)

If you are unable to upgrade, you must take the following steps to work around an issue with the preinstalled version:

- 1. Log into the CLI as **admin** and enter **su -** to switch to **root**.
- 2. Enter **cd /var/idp/reporter**.
- 3. Work around a known issues by creating a symbolic link. Enter the following command: **ln -s omnivuelogs aumlogs**.

#### <span id="page-4-4"></span>Documentation

<span id="page-4-5"></span>[Table 3 on page 5](#page-4-5) describes related IDP documentation. To download IDP documentation, go to <http://www.juniper.net/techpubs/software/management/idp>.

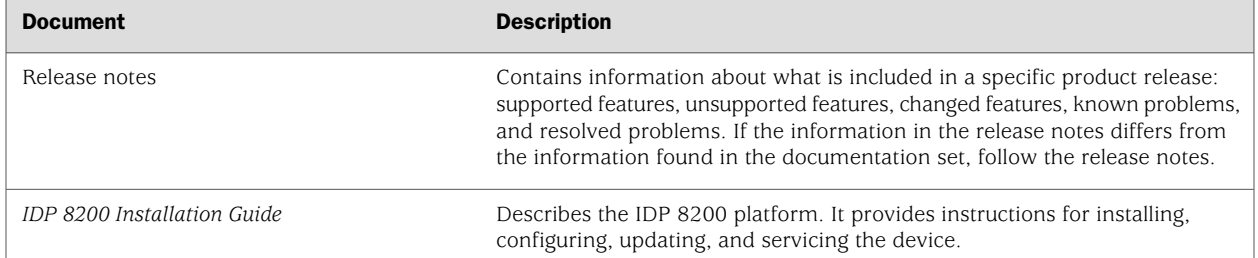

#### Table 3: Related IDP Documentation

#### Table 3: Related IDP Documentation *(continued)*

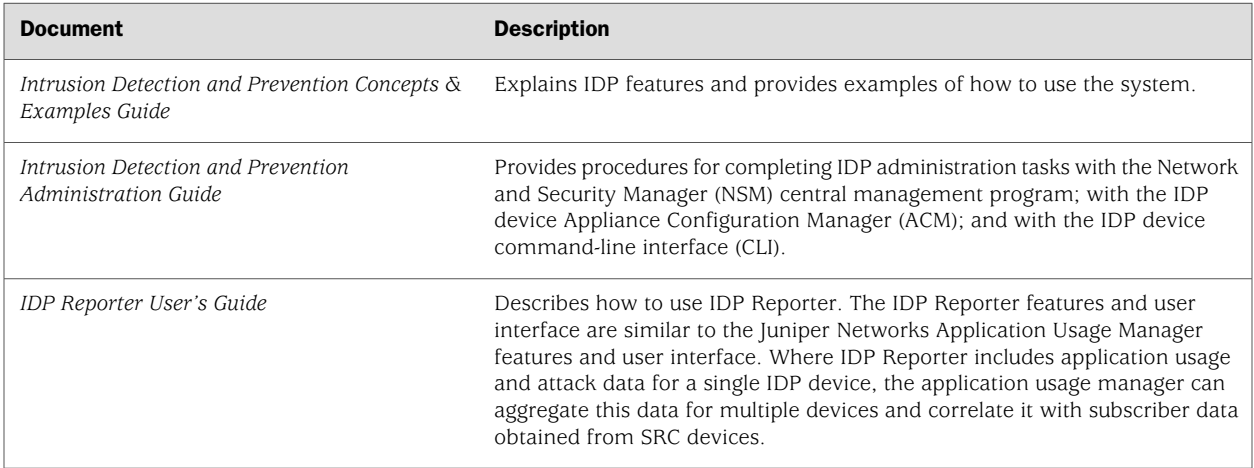

For related Juniper Networks SRC documentation, go to <http://www.juniper.net/techpubs/software/management/src/>.

#### <span id="page-5-0"></span>Getting Help

If you need additional information or assistance, contact Juniper Networks Technical Assistance Center (JTAC) by E-mail (support@juniper.net) or telephone (1-888-314-JTAC within the United States or 1-408-745-9500 from outside the United States).

Copyright © 2009, Juniper Networks, Inc. All rights reserved. Juniper Networks, the Juniper Networks logo, JUNOS, NetScreen, ScreenOS, and Steel-Belted Radius are registered trademarks of Juniper Networks, Inc. in the United States and other countries. JUNOSe is a trademark of Juniper Networks, Inc. All other trademarks, service marks, registered trademarks, or registered service marks are the property of their respective owners. Juniper Networks assumes no responsibility for any inaccuracies in this document. Juniper Networks reserves the right to change, modify, transfer, or otherwise revise this publication without notice. Products made or sold by Juniper Networks or components thereof might be covered by one or more of the following patents that are owned by or licensed to Juniper Networks: U.S. Patent Nos. 5,473,599, 5,905,725, 5,909,440, 6,192,051, 6,333,650, 6,359,479, 6,406,312, 6,429,706, 6,459,579, 6,493,347, 6,538,518, 6,538,899, 6,552,918, 6,567,902, 6,578,186, and 6,590,785.